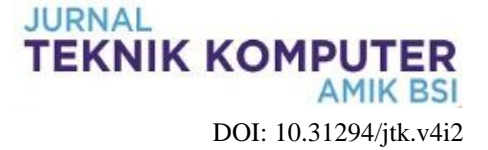

# **Implementasi Atribut Local Preference di Protokol BGP Untuk Optimalisasi Jaringan Backbone**

# **Bambang Wijonarko<sup>1</sup> , Andi Taufik<sup>2</sup> , Irwan Pratama Aprilianto<sup>3</sup>**

<sup>1</sup>Teknologi Komputer/Universitas Bina Sarana Informatika e-mail: bambang.bwo@bsi.ac.id

> <sup>2</sup> Sistem Informasi/STMIK Nusa Mandiri e-mail: [a.taufik30@gmail.com](mailto:a.taufik30@gmail.com)

<sup>3</sup>Teknik Informatika/STMIK Nusa Mandiri e-mail: *[irwanpra1204@nusamandiri.ac.id](mailto:irwanpra1204@nusamandiri.ac.id)*

**Cara Sitasi:** Wijonarko, B., Taufik , A., & Aprilianto, I. P. (2019). Implementasi Atribut Local Preference di Protokol BGP Untuk Optimalisasi Jaringan Backbone. Jurnal Teknik Komputer, 35-42. doi:10.31294/jtk.v5i1.4792

*Abstract - In terms of Nework, Network Quality determine by some factor and one of the factor is come from a Backbone Network, when traffic data exchange is occuring there are two type of path that pass by data package*  which we call as Downstream and Upstream Path. Every interface that build in network computer hardware *usually are supported by full duplex sistem therefore in one interface it could be pass by Upstream and Downstream Data Package at the same time. When configuring both of the path, the parameter should be adjusted or else there would be an invalid routing configuration, this state would impact in network quality. iBGP Routing would help Network Administrator to set the path based on parameter adjustment in iBGP routing protocol. There are some parameter that can be use to set the network path and one of them is call local preferences, with adjust the value on the atribute of local preference the downstream and upstream path could be manage to fit the network utilities.*

*Keywords: routing, iBGP, local preference, backbone*

#### **PENDAHULUAN**

Kebutuhan Teknologi pada dasarnya digunakan untuk mempermudah manusia dalam berbagai kegiatan dan aktivitas. Semakin meningkatnya pengguna internet di Indonesia *bandwidth* yang dibutuhkan untuk keperluan *customer* semakin meningkat, sehingga para penyedia jasa internet ISP *(Internet Service Provider)* harus terus mengembangkan insfrastruktur jaringan yang sudah berjalan, dalam mengembangkan infrastruktur jaringan ada beberapa aspek yang harus diperhatikan.

Aspek yang sangat penting untuk menunjang jaringan internet sampai ke user yaitu *Routing protocol*, menurut (Rifai & Supriyanto, 2017) "ada beberapa jenis *Routing protocol* yang banyak digunakan diantaranya OSPF dan BGP, tidak ada satupun provider internet yang bisa menjadi 100% atau tidak pernah mengalami adanya gangguan distribusi koneksi internet kearah *customer"*. Sedangkan menurut (Hikmaturokhman, Purwanto, & Munadi, 2010) "supaya suatu paket dapat mencapai tujuannya, diperlukan suatu peralatan untuk mengatur paket-paket tersebut agar mencapai tujuannya dengan jalan yang tersingkat. Untuk itu perlu adanya *router* yang fungsi utamanya adalah untuk menentukan jalur dan mengirimkan paket-paket dari suatu jaringan ke jaringan lain. Agar *router* dapat mengetahui jalur mana yang terbaik untuk mrngirimkan paket ke alamat yang dituju, *router* menggunakan peta atau tabel *routing".*

Oleh karena itu untuk dapat memberikan layanan koneksi internet yang stabil dan menghindari adanya *down* total kearah *customer*, umumnya suatu provider internet memiliki dua atau lebih link pada jaringan *backbone* begitu juga kearah *customer*, salah satunya dijadikan link *secondary* atau *backup* apabila link *primary* sedang mengalami gangguan.

Pada perusahaan yang sedang berkembang seperti PT Maxindo Mitra Solusi yang merupakan perusahaan yang bergerak di bidang Internet Service Provider yang berdomisili di Jakarta, jaringanya sudah tersebar di pulau jawa, sumatra, kalimantan, dan bali. Tentunya memiliki infrastruktur jaringan yang besar, serta memiliki ratusan titik *backbone* yang sudah *m*enjangkau berbagai daerah. Sehingga membutuhkan jaringan *backbone* yang stabil dikarenakan jaringan *backbone* merupakan penunjang kualitas dan kuantitas koneksi untuk *customer*. *Routing* yang digunakan pada setiap *backbone* yaitu *Border Gateway Protocol* (BGP) dengan *Autonomous System 38320.*

Menurut (Musril, 2017) Salah satu ciri khas dan juga merupakan kekuatan dari protokol *routing*  BGP ada pada atribut-atribut pendukungnya. Atribut-atribut yang nantinya dugunakan sebagai parameter untuk menentukan jalur terbaik untuk menuju ke suatu situs. Atribut ini juga dapat mengatur masuk dan keluarnya *routing update* dari *router -router* BGP tetangga.

PT Maxindo Mitra Solusi mempunyai banyak *backbone*, *backbone* satu dengan *backbone* yang lainya akan saling terhubung membentuk topologi *full mesh* agar saling *backup* dan dapat dijadikan *secondary link*. pada jaringan *backbone* yang membentuk topologi *full mesh* menyebabkan terjadinya *link failure* sehingga bisa dikatakan setiap *backbone* terkonfigurasi *half-duplex* tidak *fullduplex*, jalur untuk *downstream* dan *upstream* terpisah , jalur *downstream* melalui *backup link* dan *upstream* melalui *primary link* sehingga yang ditimbulkan ke *customer* yaitu *high latency, bottle neck dan intermittent.*

Menurut (Ikshanto;Nugroho, 2015) Dalam metode Top-Down *Network* Disain, persyaratan bahwa jaringan memiliki performa yang baik adalah dengan menganailis parameter-parameter yang ada dalam jaringan komputer seperti *delay, jitter, bandwidth, utilization, paket loss dan throughput*. Dalam penelitian ini parameter-parameter tersebut akan diukur untuk menentukan perform jaringan dan kemudian parameter tersebut digunakan sebagai informasi untuk mendesain ulang jaringan agar performa jaringan menjadi baik serta menghasilkan desain jaringan yang lebih terstruktur sesuai akan kebutuhan perusahaan.

Oleh karena itu, dibutuhkan konfigurasi *attribute* atau parameter *Routing* yang dapat memecahkan kendala pada jaringan *backbone* PT Maxindo Mitra Solusi agar koneksi internet sampai ke *customer* dengan stabil, terstruktur dan sistematis.

Metode yang digunakan dalam penelitian ini digunakan adalah metode System Devlopment Life Cycle (SDLC) model sekuensial linier atau sering disebut juga sebagai model waterfall (Sukamto, R. A., & Shalahudin, 2013)

#### 1. Analisis

Untuk bisa membuat simulasi perancangan jaringan ini maka dibutuhkan beberapa aplikasi dan *hardware* pendukung seperti, gns3 sebagai simulator jaringan, virtualbox sebagai virtualisasi mesin *router*  mikrotik, qemu sebagai virtualisasi untuk mesin juniper *router* dan vnc *viewer* sebagai aplikasi remote ke *server* serta koneksi internet untuk koneksi team viewer dengan *server*, dan *hardware* yang dibutuhkan yaitu *server* dell sebagai media untuk melakukan simulasi, dikarenakan membutuhkan spesifikasi yang tinggi untuk mejalankan *operating system* Junos.

#### 2. Desain

Untuk desain yang akan digunakan pada simulasi *Routing* ini akan menggunakan virtual mesin dengan *Operating system* (OS) Mikrotik pada *router Backbone* dan *router client* (CPE), sedangkan untuk *Router* distribusi menggunakan *Operating system* (OS) Junos. Selain perangkat jaringan untuk test dari *customer* menggunakan *Operating system* (OS) Windows. Area yang akan diambil untuk simulasi jaringan *backbone* ini yaitu area *backbone* PT Maxindo Mitra Solusi area Tangerang dan Jakarta Barat.

Topologi yang digunakan yaitu Topologi *full mesh* antar link terhubung satu sama lain dan menggunakan protokol *routing* iBGP, dimana *customer* saling terhubung melalui dua *link backbone,* salah satunya menjadi link *backup.* Dan setiap *backbone* terhubung dengan *router* distribusi dimana *router* distribusi ini sebagai pusat atau *main core* jaringan *backbone*.

#### 3. Testing

Testing dilakukan dengan melakukan konfigurasi *Routing* filter dan *local preference* pada setiap *router backbone* dan distribusi yang saling terhubung dengan *Routing* BGP, *customer* sebagai media pengirim data atau trafik *internet*, data atau trafik *internet* yang di kirim oleh *customer* akan melewati kedua *backbone* dan *router* distribusi, pada simulasi ini penulis menggunakan *software*  atau aplikasi *network simulator* yaitu GNS3.

#### 4. Implementasi

#### **METODOLOGI PENELITIAN**

Untuk dapat mengimplementasikan *attribute Routing* filter dan *local preference* di *Routing* BGP, *attribute* tersebut perlu dikonfigurasi disetiap *Router* BGP yaitu pada setiap *Backbone* dengan nilai atribut *local preference* pada setiap *protocol* BGP yang sudah disesuaikan agar *traffic* berjalan dengan normal sehingga *traffic downstream*  dan *upstream* berjalan dengan semestinya.

#### **HASIL DAN PEMBAHASAN**

Berdasarkan Permasalahan yang ada dan hasil analisa tentang kebutuhan-kebutuhan yang diperlukan maka dapat diimplementasikan dan disimulasikan melalui simulator jaringan GNS3.

#### 1. Sistem Jaringan berjalan

Setelah melakukan observasi kepada supervisor PT Maxindo Mitra Solusi terdapat kendala pada jaringan *backbone* didaerah provinsi Banten yaitu *backbone* BSD dan Alamsutra. Dimana klien DIG (Damai Indah Golf) memiliki dua link , yaitu link kearah BSD sebagai jalur utama dan link kearah Alamsutra sebagai jalur cadangan atau *backup.* Pada saat klien akan melakukan penerimaan dan pengiriman data, paket data yang akan terkirim dan terima pada jaringan *backbone* terbagi menjadi dua arah, yaitu *upstream* melalui jalur *backbone*  BSD sedangkan *downstream* melalui jalur *backbone*  Alamsutra.

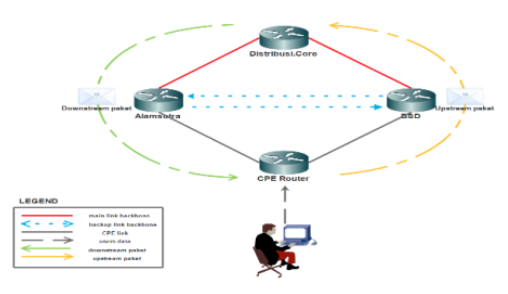

Sumber : Data Penelitian (2018) Gambar 1. Topologi Half Duflex

Apabila *upstream* dan *downstream* tidak melalui jalur yang sama akan mengakibatkan setiap *backbone* hanya berjalan *half-duflex* dan akan mengakibatkan masalah sebagai berikut:

- 1. Dapat menyebabkan terjadinya *bottleneck.*
- 2. Penerimaan beban *traffic* pada setiap *backbone* tidak efisien.
- 3. Menyebabkan link *intermittent* dan *high latency,* atau pengiriman data tidak akan sampai dengan semestinya, aka nada paket *loss* ditengah perjalanan.
- 2. Topologi Jaringan

Pada jaringan *Backbone* yang membutuhkan performa tinggi dan *downtime minimal* atau bahkan tidak diperbolehkan *down.* Maka topologi yang digunakan yaitu *full mesh*.

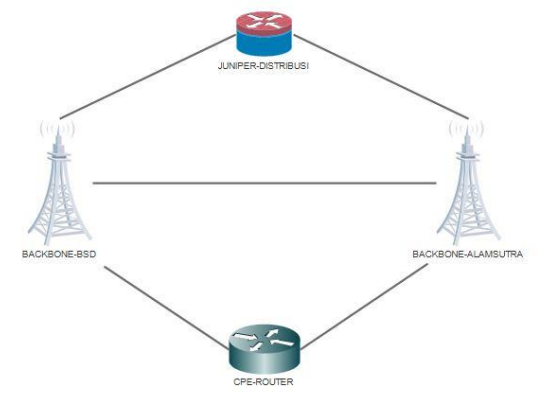

Sumber : Data Penelitian (2018) Gambar 2. Topologi *full mesh*

Pada topologi *mesh* ini setiap perangkat bisa berkomunikasi secara langsung dengan perangkat yang dituju. Dengan memanfaatkan *layer 2* pada *switch* Cisco topologi *mesh* ini bisa berjalan tanpa harus menggunakan banyak kabel atau boros kabel karena bisa menggunakan VLAN (*Virtual LAN*).

Topologi *backbone* PT Maxindo Mitra Solusi untuk area Provinsi Banten, yaitu *backbone*  area BSD dan area Alamsutra. Yang dimana *Backbone* BSD link utama terhubung dengan Juniper Distribusi yang berada di *Cyber Building*  Kuningan menggunakan media transmisi data *fiber optic*, dan *backup* link terhubung dengan *backbone Alamsutra* menggunakan media transmisi *radio microwave*, begitu pula dengan *backbone* Alamsutra. Sedangkan media transmisi yang terhubung ke klien menggunakan *radio wireless.*

3. Arsitektur Jaringan

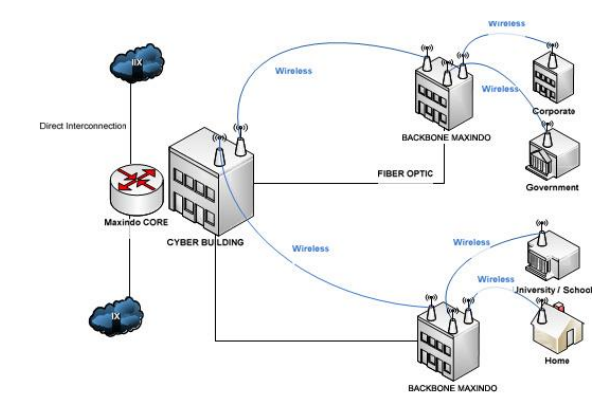

Sumber : Data Penelitian (2018) Gambar 3. Jaringan Point to point

Pada gambar di atas dijelaskan bahwa link *radio wireless* dari setiap *Backbone direct connect*  langsung ke klien. Dan pada dasarnya klien mempunyai satu link yang terhubung ke *backbone,*

akan tetapi PT Maxindo Mitra Solusi fleksibel dalam menanggapi kebutuhan klien, klien tidak hanya bisa pasang satu link tetapi bisa pasang dua link yang bisa digunakan yaitu satu untuk *primary* link dan satu untuk *backup* link, untuk antisipasi apabila *primary* link mengalami gangguan. Selain menggunakan *radio wireless* klien juga bisa menggunakan media transmisi lain seperti *fiber optic* apabila *bandwidth* yang dibutuhkan besar dan di atas 50 Mbps.

Pengalamatan *IP public* pada klien dibedakan dalam beberapa grup yaitu *IP public*  perusahaan, *IP public game center, IP public personal* dan *IP public hotel.* Masing-masing klien *default*nya mendapatkan satu buah *IP public,* setiap *backbone* mendistribusikan segment *IP public* kelas C yang dibagi menjadi prefix /28 dan setiap *backbone* akan menjadi *gateway internet* setiap klien. Untuk mendapatkan *IP public* PT Maxindo Mitra Solusi melakukan request terlebih dahulu kepada pihak IDNIC (*Indonesia Network Information Center*), melalui beberapa proses seperti proses administrasi pendaftaran AS (*Autonomous System*) dan lain-lain. *IP public* yang didapatkan dari IDNIC adalah *IP address* kelas B contoh *IP public*  PT Maxindo Mitra Solusi yang sudah terdaftar yaitu:

Tabel 1. IP *Public* PT Maxindo Mitra Solusi

| IP Public        | 122.144.0.0/21                      |  |  |  |  |  |  |  |  |
|------------------|-------------------------------------|--|--|--|--|--|--|--|--|
| <b>Netmask</b>   | 255.255.248.0                       |  |  |  |  |  |  |  |  |
| Binary           | 11111111.11111111.11111000.00000000 |  |  |  |  |  |  |  |  |
| <b>Netmask</b>   |                                     |  |  |  |  |  |  |  |  |
| Jumlah host      |                                     |  |  |  |  |  |  |  |  |
| yang bisa        | 2046                                |  |  |  |  |  |  |  |  |
| dipakai          |                                     |  |  |  |  |  |  |  |  |
| <b>Broadcast</b> | 122.144.7.255                       |  |  |  |  |  |  |  |  |
| address          |                                     |  |  |  |  |  |  |  |  |

Sumber : Data Penelitian (2018)

Dari table di atas menjelaskan salah satu *prefix* PT Maxindo Mitra Solusi. Dari *prefix* yang didapat yaitu 122.144.0.0/21 bisa di pecah kembali ke beberapa *subnet* kecil yaitu /22, /23, /24, /28 dan yang paling kecil /30.

Sedangkan untuk pendistribusian lokal seperti ke klient meggunakan *IP public* dengan *prefix* /28 yang dipecah dari *prefix* /24. Pembagian *prefix* kepada klien setiap ISP berbeda-beda dan tidak sama dikarenakan setiap ISP memiliki kebijakan masing-masing. Berikut untuk pemecahan *prefix* /24 ke *prefix* /28.

Tabel 2. *Subnetting Prefix* 122.144.0.0/24 upto /28

| 122.144.0.0/24 upto /28 |
|-------------------------|
| 122.144.0.0/28          |
| 122.144.0.16/28         |
| 122.144.0.32/28         |
|                         |

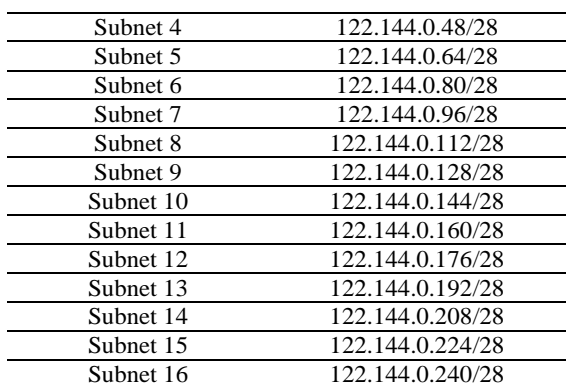

Sumber : Data Penelitian (2018)

#### 4. Pengattributan Protokol BGP

Perihal dengan jalur *upstream* dan *downstream,*  kedua parameter tersebut merupakan bagian dari *layer 3* yaitu *routing,* dimana masalah ada pada atribut protokol BGP yaitu *local preference* dan *distance*. Kedua atribut tersebut harus disesuaikan dengan *routing* akhir atau hop paling atas, apabila terdapat dua jalur (*primary link* dan *backup link*) untuk mengatur jalur *upstream* maka nilai *distance*  pada primary link di setting paling kecil dan jalur *backup* diberi nilai lebih besar dari *primary* link. Sedangkan apabila ingin mengatur jalur *downstream* maka atribut yang dipakai pada *routing* BGP adalah *local preference,* dengan mengatur nilai *local preference* pada *primary* link lebih besar dari *backup link,* dikarenakan untuk *local preference* nilai yang lebih besar akan menjadi prioritas dibanding dengan nilai yg lebih kecil kebalikan dari *distance.* Dengan mengatur kedua atribut tersebut maka *primary link*  akan berjalan *full-duplex* yaitu *upstream* dan *downstream* melewati satu jalur.

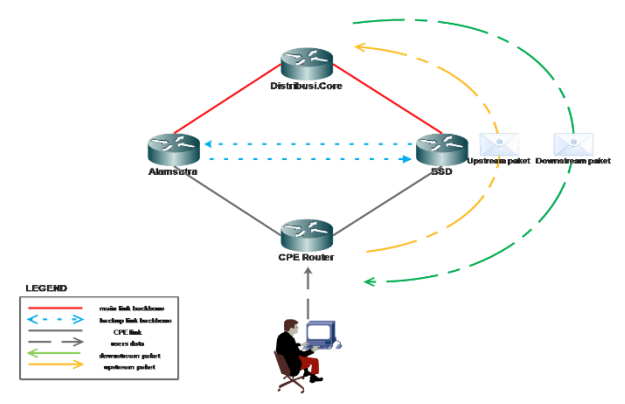

Sumber : Data Penelitian (2018) Gambar 4. Topologi Full Duplex

Menurut ("Theresia Ghozali hal 92 100.pdf," 2015) "mengatakan bahwa dalam pemilihan jalur terbaik pada *routing protocol* BGP ada berbagai parameter yang diperhitungkan agar sebuah jalur dapat dikatakan sebagai jalur terbaik untuk melakukan pengiriman informasi, hal pertama

yang diperhitungkan adalah parameter *weight.* Jika sebuah *router* memiliki dua buah atau lebih jalur alternatif untuk menuju tujuan yang sama dan memiliki nilai *weight* yang berbeda, BGP akan memilih rute yang memiliki nilai *weight* yang terbesar sebagai jalur terbaik. Namun jika dua atau beberapa jalur alternative tersebut memiliki nilai *weight* yang sama maka berikutknya akan dilakukan pengecekan *local preference.*

Nilai *local preference* yang besar adalah jalur terbaik jika dibandingka jalur yang memiliki nilai *local preference* yang kecil, namun jika beberapa jalur jalur alternative memiliki nilai *local preference* yang sama makan berikutkan akan dilakukan pengecekan terhadap *origin.* Jalur terbaik berikutnya akan dipilih jika jalur tersebut memiliki lokal *origin* yang sama dengan lokal *origin* si pengirim (IGP < EGP < *incomplete*) dan memiliki AS\_*Path* terpendek, namun jika baik *origin* maupun AS\_*Path* memiliki nilai yang sama maka berikutkan akan dibandingkan nilai MED".

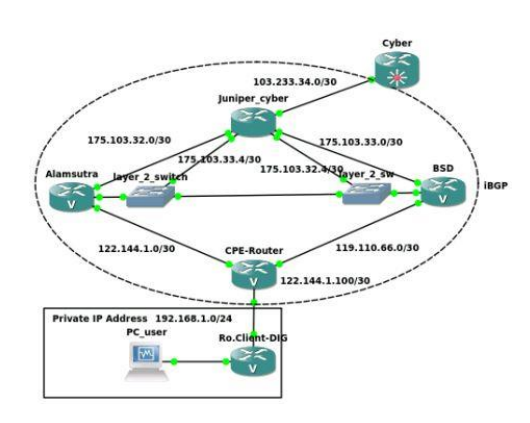

Sumber : Data Penelitian (2018) Gambar 5. Aristektur Jaringan *Backbone*

Pada dasarnya setiap *provider internet*  menggunakan *dynamic routing* untuk diterapkan pada setiap *backbone* karena pada jaringan skala besar *dynamic routing* itu berperan penting untuk distribusi *IP address* dan juga mengatur alur *traffic*  yang lewat, tetapi dalam hal konfigurasi setiap *provider* akan berbeda-beda, hal tersebut disebabkan karena disesuaikan dengan kebutuhan masingmasing setiap *provider.* Dalam hal *routing* jaringan *backbone* PT Maxindo Mitra Solusi menerapkan iBGP (*Internal Border gateway protocol*)*.*

terdapat 6 *router* diantaranya, *router cyber, router*  juniper *cyber, router backbone* Alamsutra, *router backbone* BSD, *router* CPE (*Customer Premise Equipment*) dan *router client,* penulis mengambil contoh kasus pada *client* DIG (Damai Indah Golf). Setiap router yang terinstall mempunyai peran yang berbeda, selain *router* terdapat Cisco *switch* dan *personal computer.*

5. Pengujian Jaringan Awal

Untuk pengujian awal menggunakan *simulator* GNS3, dengan kondisi traffic jaringan pada setiap *router backbone half duflex*, *downstream*  melewati jalur *backup backbone* Alamsutra dan *upstream* melewati jalur *primary* BSD. Dengan parameter-parameter yang sudah disetting sebelumnya, tahan pengujian akan dilakukan pada *prefix* atau *IP public* klien, berikut konfigurasi *jaringan backbone* pada tahap pengujian jaringan awal:

#### a. Atribut *local Pref pada setiap router Backbone*

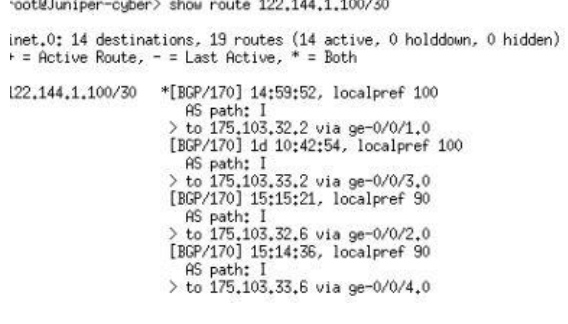

#### Sumber : Data Penelitian (2018) Gambar 6. *Local Preference Prefix 122.144.1.100/30*

Dapat dilihat diatas *Downstream* atau bisa disebut juga *route* balik untuk *IP public*  122.144.1.100/30 melewati *backup* link Alamsutra.

#### b. *Route distance pada router backbone* dan CPE

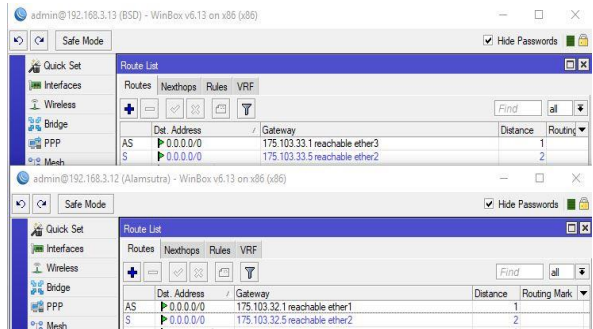

Sumber : Data Penelitian (2018) Gambar 7. *Default route backbone*

*Route* aktif berstatus AS (*Active Static*) untuk *router* BSD *primary* link dengan *default route*  175.103.33.1 dan untuk *router* Alamsutra *primary*  link dengan *default route* 175.103.32.1.

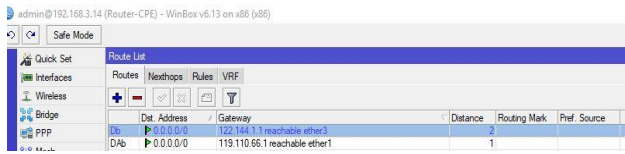

Sumber : Data Penelitian (2018)

#### Gambar 8. *Default route* CPE

*route* yang aktif dengan status DAb (*Dynamic Active BGP*) ada pada interface ether 1 dengan *IP route*  119.110.66.1 dimana *IP* tersebut adalah *IP route*  untuk kearah *backbone* BSD dan otomatis menjadi *default route* klien.

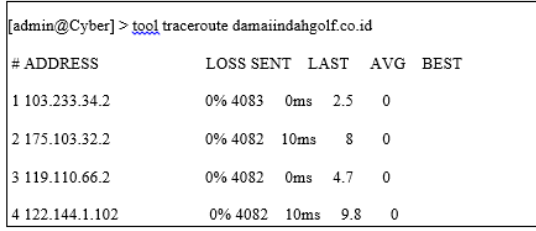

#### Sumber : Data Penelitian (2018)

Gambar 9. *Traceroute* balik dari *router cyber*  kearah klien

Menjelaskan urutan jalur *downstream* yaitu pertama *router cyber* sebelum menuju ke *IP address*  tujuan yaitu klient melewati juniper *cyber* dengan *IP address* 103.233.34.2, lanjut ke hop berikunya yaitu menuju jalur *backbone* Alamsutra dengan *IP address* 175.103.32.2 setelah melalui *router backbone* berlanjut ke *IP address* 119.110.66.2 yang merupakan *IP address point ot point backbone*  Alamsutra dan CPE-*router.* dan terakhir sampai di *IP address* tujuan yaitu *IP public* klien 122.144.1.102.

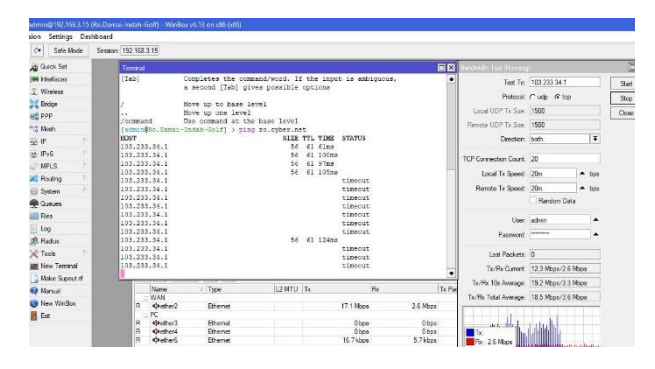

Sumber : Data Penelitian (2018) Gambar 10. *Intermittent* dan *High Latency*

Hasil ping dari *router* klien ke arah *cyber* menunjukan *latency* tinggi dan terdapat banyak paket *loss* dikarenakan jalur *backbone* yang dilewati memiliki kapasitas *bandwidth* tidak sesuai dan tidak *full duplex.*

#### c. *Bandwidth test* dari Mikrotik klien

Setelah melakukan pengujian dari segi *ping*  dan *traceroute,* dengan tujuan memastikan pengujian dari hasil *routing* iBGP yang berjalan, dilakukan pengujian *bandwidth* yang diterima oleh

masing-masing *backbone.* Berikut hasil pengujian *bandwidth test* yang diuji pada simulasi:

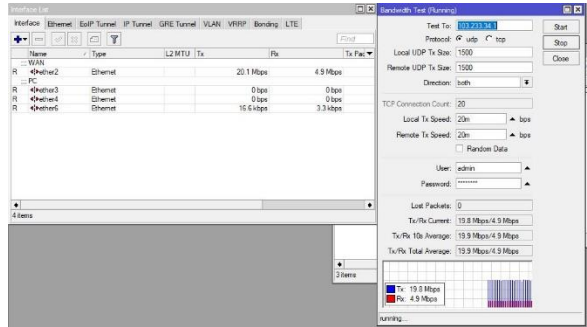

### Sumber : Data Penelitian (2018)

Gambar 11. *Bandwidth test* dari klien kearah *cyber*

Pengujian dilakukan dengan pengiriman *traffic* protokol UDP dengan besaran paket data yang dikirim 20Mbps, dan tertera pada gambar hasil dari pengujian *bandwidth test* traffic *upload* yang lewat bisa sampai 20Mbps sedangkan *download*  hanya dapat 4.9Mbps dan menyebabkan *bottleneck*.

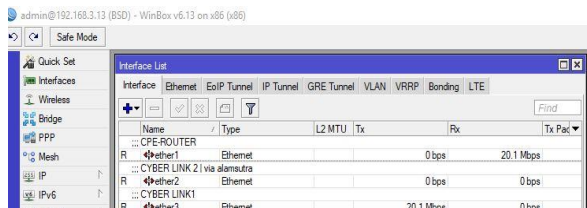

#### Sumber : Datal Penelitian (2018)

#### Gambar 12. *Traffic* UDP yang melalui *router backbone* BSD

Pada gambar diatas hanya *upstream*nya saja dengan besaran *bandwidth* 20Mbps sedangkan untuk *downstream* besaran *bandwidth* 0bps.

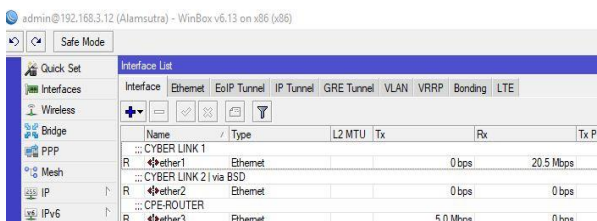

#### Sumber : Data Penelitian (2018)

Gambar 13. Pengecekan *traffic* yang lewat melalui jalur *backbone* Alamsutra

Besaran *bandwidth download* yang bisa lewat melalui *interface router* hanya 5Mbps sedangkan untuk *interface* kearah *cyber* bisa mencapai 20Mbps bisa di katakan bahwa jalur *download* yang melewati *backbone* Alamsutra mengalami *bottle neck*

6. Pengujian Jaringan Akhir

Pada pembahasan pengujian jaringan awal bahwa ada perbedaan jalur pada *upstream* dan *downstream*. Hal tersebut dikarenakan nilai *local preference* yang sama di antara link *primary* kedua *backbone,* nilai *local preference primary* link *backbone* BSD 100 dan begitu pula dengan *primary*  link Alamsutra mempunyai nilai sama 100. Sehingga apabila terbaca dengan nilai yang sama jalur akan di baca *random* atau dibaca sesuai dengan *routing* yang diberikan dengan nilai *IP address next-hop* paling kecil, dan pada simulasi ini nilai *IP address* pada *routing table backbone* yang paling kecil adalah *backbone* Alamsutra yaitu 175.103.32.2 dan urutan kedua link *primary* BSD 175.103.33.2.

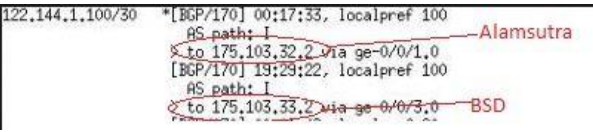

Sumber : Data Penelitian (2018)

Gambar 14. Penilaian Prioritas berdasarkan *IP address*

*IP address* 175.103.32.2 menjadi prioritas dari *downstream*. Hal tersebut menjadi masalah pada *routing* jaringan *backbone* ini dikarenakan yang seharusnya melewati jalur *full duplex backbone* BSD yaitu *downstream* dan *upstream* melalui satu jalur *primary* link *backbone* BSD. Sehingga kita harus konfigurasi *Local preference.*

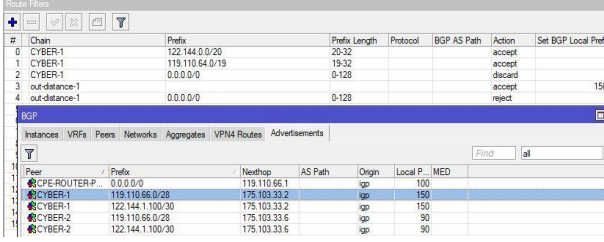

Sumber : Data Penelitian (2018)

Gambar 15. Konfigurasi *local Preference router backbone*

*Local preference* disetting pada *routing filter* dengan nilai 150 agar nilai lebih besar dari *backbone* Alamsutra yaitu 100 sehingga tertera pada gambar 18 *backbone* BSD melakukan *advertisement prefix* klien 122.144.1.100/30 dengan nilai *local preference* 150.

root@Juniper-cyber> show route 122.144.1.100/30

inet.0: 14 destinations, 19 routes (14 active, 0 holddown, 0 hidden)<br>+ = Active Route, - = Last Active, \* = Both

122.144.1.100/30 \*[BGP/170] 00:04:55, localpref 150  $\frac{1}{18}$ <br>  $\frac{1}{18}$  and  $\frac{1}{18}$ <br>  $\frac{1}{28}$  b 175,103,33,2 via ge-0/0/3,0<br>  $\frac{1}{18}$  and  $\frac{1}{18}$ <br>  $\frac{1}{18}$ <br>  $\frac{1}{18}$ <br>  $\frac{1}{18}$ <br>  $\frac{1}{18}$ <br>  $\frac{1}{18}$ <br>  $\frac{1}{18}$ <br>  $\frac{1}{18}$ <br>  $\frac{1}{18}$ <br>  $\frac{1}{18}$ <br>  $\frac{1$  Sumber : Data Penelitian (2018)

Gambar 16. Status *routing table* setelah konfigurasi *local preference*

Pada status *route* di gambar tersebut menunjukan bahwa *downstream IP public*  122.144.1.100/30 sudah melalui jalur *backbone* BSD dengan nilai *local preference* 150.

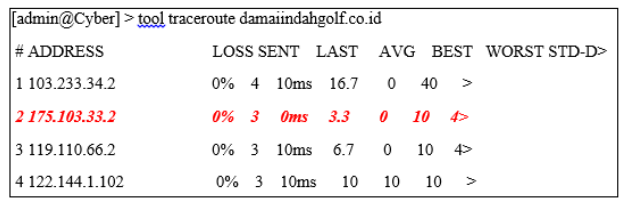

# Sumber : Data Penelitian (2018)

#### Gambar 17. Hasil *traceroute* dari *router cyber*  kearah klien

Hasil *traceroute* sudah menunjukan bahwa *downstream* sudah melewati *backbone* BSD dengan *IP address* 175.103.33.2 dan begitu pula untuk *upstream* melewati *jalur backbone* BSD 119.110.66.1

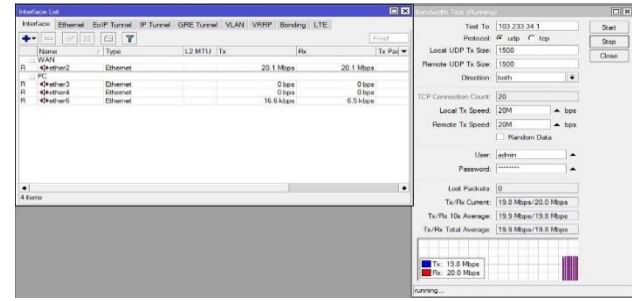

Sumber : Hasil Penelitian (2018)

#### Gambar 18. Pengujian *bandwidth test* akhir dari *router* DIG

Hasil akhir *bandwidth* yang didapatkan sesuai dengan besaran *bandwidth* yang diuji yaitu *dedicated* 20Mbps untuk *upload* dan *download* berbeda dengan pengujian awal *download* hanya Sebesar 4.9Mbps.

|                                                         | admin@192.168.3.12 (Alamsutra) - WinBox v6.13 on x86 (x86)              |                         |  |                                                        |                  |                  |  | $\sim$ | $\Box$           | $\times$                       |  |
|---------------------------------------------------------|-------------------------------------------------------------------------|-------------------------|--|--------------------------------------------------------|------------------|------------------|--|--------|------------------|--------------------------------|--|
| $\blacktriangleright$<br>Safe Mode<br>$\alpha$          |                                                                         |                         |  |                                                        |                  |                  |  |        | V Hide Passwords | 口筒                             |  |
| <b>All Quick Set</b>                                    | <b>Interface List</b>                                                   |                         |  |                                                        |                  |                  |  |        |                  | <b>Ed Bo</b>                   |  |
| <b>Jan Interfaces</b>                                   | Interface<br>Ethemet                                                    |                         |  | EoIP Tunnel IP Tunnel GRE Tunnel VLAN VRRP Bonding LTE |                  |                  |  |        |                  |                                |  |
| Vineless                                                | $-1$<br>D<br>$1 - 1$                                                    | $\overline{\mathbf{r}}$ |  |                                                        |                  |                  |  |        | Find             |                                |  |
| <b>Bridge</b>                                           | Name                                                                    | $/$ Type                |  | L2 MTU Tx                                              |                  | Rx               |  |        |                  | $Tx$ Paci $\blacktriangledown$ |  |
| <b>ME PPP</b>                                           | ::: CYBER LINK 1                                                        |                         |  |                                                        |                  |                  |  |        |                  |                                |  |
| <sup>o</sup> <sub>12</sub> Mesh                         | 4 Pelher 1<br>Ethemet<br>::: CYBER LINK 21 via BSD                      |                         |  |                                                        | 0 <sub>bps</sub> |                  |  | 0 bps  |                  |                                |  |
| 1455 IP                                                 | 4 Pether2<br>R.                                                         | Ethemet                 |  |                                                        | 0 bps            |                  |  | 0 bos  |                  |                                |  |
| val IPv6                                                | ::: CPE-ROUTER<br>41+ether3<br>Ethemet<br>0 <sub>bp8</sub><br>R         |                         |  |                                                        | $3.3$ kbps       |                  |  |        |                  |                                |  |
| Safe Mode<br>$\sim$<br>$\alpha$<br><b>All Quick Set</b> | <b>Interface List</b>                                                   |                         |  |                                                        |                  |                  |  |        | V Hide Passwords | $\blacksquare$<br>回区           |  |
| <b>IM Interfaces</b>                                    | Interface<br>Ethemet                                                    |                         |  | EoIP Tunnel IP Tunnel GRE Tunnel VLAN VRRP Bonding LTE |                  |                  |  |        |                  |                                |  |
| Wireless<br><b>Bridge</b>                               | ÷÷.<br>$\sqrt{2}$                                                       | $\mathbf{Y}$<br>凸       |  |                                                        |                  |                  |  |        | Find             |                                |  |
| <b>INCE PPP</b>                                         | Name                                                                    | Type<br>x               |  | L2 MTU Tx                                              |                  | Rx               |  |        |                  | $Tx$ Pac $\rightarrow$         |  |
| <sup>o</sup> S. Mesh                                    | ::: CPE-ROUTER<br>4 Pother 1<br>⋼                                       | Ethemet                 |  |                                                        |                  | 20.1 Mbps        |  |        | 20.1 Mbps        |                                |  |
|                                                         |                                                                         |                         |  |                                                        |                  |                  |  |        |                  |                                |  |
| Has IP<br>P.<br>Lys. IPv6                               | CYBER LINK 2 I via alamsutra<br>b.<br>R<br>4 Pether?<br>::: CYBER LINK1 | Ethemet                 |  |                                                        |                  | 0 <sub>bps</sub> |  |        | 0 <sub>bos</sub> |                                |  |

Sumber : Hasil Penelitian (2018)

#### Gambar 19. *Traffic* yang lewat masing-masing *router Backbone*

Untuk fungsi dari *primary* link BSD sudah menjadi *full duflex*, *downstream* dan *upstream* sudah melewati *primary* link BSD dengan besaran *bandwidth* yang dikirim oleh klien 20Mbps sedangkan untuk *router backbone* Alamsutra sudah tidak dilewati *traffic* dan berperan sebagai *passive backup*.

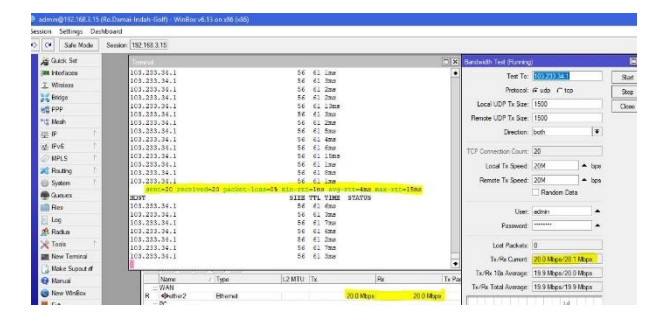

#### Sumber : Data Penelitian (2018) Gambar 20. *Latency ping* dan pengetesan jalur dilewati *bandwidth.*

Pada gambar di atas menunjukan hasil *link*  setelah konfigurasi nilai *local preference* pada setiap *backbone* dan link *full duplex* sudah melewati jalur *backbone* BSD, ping *latency* normal setelah dilewati beban *traffic* 20Mb yang sebelumnya ping *intermittent* dan terdapat banyak *packet loss*.

# **KESIMPULAN**

Dalam pemaparan proses simulasi dan implementasi ini telah diuraikan konfigurasi atribut *local preference* pada protokol *routing* iBGP dan berdasarkan identifikasi masalah yang dijelaskan di atas, penulis dapat menyimpulkan bahwa:

- 1. Atribut *local preference* dapat mengatur jalur lalu lintas paket data yang akan melewati *router*  BGP.
- 2. *Routing* pada infrastruktur *backbone* sangat mempengaruhi kualitas dan kuantitas jaringan internet yang akan diberikan kepada klien.
- 3. Atribut *local preference* dengan nilai yang sudah disesuaikan dengan kebutuhan setiap *backbone* akan memberikan kestabilan pada jaringan *backbone* PT Maxindo Mitra Solusi.
- 4. Atribut *local preference* yang sudah dikonfigurasi dengan benar akan memudahkan para *Network Administrator* melakukan *maintenance* atau *troubleshooting*.

# **REFERENSI**

Hikmaturokhman, A., Purwanto, A., & Munadi, R.

(2010). Analisis Perancangan Dan Implementasi Firewall Dan Traffic Filtering Menggunakan Cisco Router. *Seminar Nasional Informatika*, *2010*(semnasIF), C1– C8.

- Ikshanto;Nugroho. (2015). Analisis Performa Dan Desain Jaringan Komputer Menggunakan Top-Down Network Desain Studi Kasus Pada Cv. Merah Putih, *01*(01), 69–82.
- Musril, H. A. (2017). Simulasi Interkoneksi Antara Autonomous System ( As ) Menggunakan Border Gateway Protocol ( Bgp ). *Jurnal Nasional Informatika Dan Teknologi Jaringan E-ISSN:2540-7600 P-ISSN : 2540-7597*, *Vol 2,No 1*(26181), 1–9.
- Rifai, B., & Supriyanto, E. (2017). Management System Failover Dengan Routing Dinamis Open Shortest Path First Dan Border Gateway Protocol. *JITK (Jurnal Ilmu Pengetahuan Dan Teknologi Komputer)*, *3*(1), 39–46. Retrieved from

http://ejournal.nusamandiri.ac.id/ejurnal/index. php/jitk/article/view/431

- Sukamto, R. A., & Shalahudin, M. (2013). *Rekayasa Perangkat Lunak Terstruktur Dan Berorientasi Objek*. Bandung: Informatika.
- Theresia Ghozali hal 92 100.pdf. (2015). *Media Teknika Jurnal Teknologi*, *10*. Retrieved from https://www.usd.ac.id/lembaga/lppm/f1l3/med ia teknika vol 10 2015/Theresia Ghozali hal 92 100.pdf

# **PROFIL PENULIS**

Bambang Wijonarko M.Kom, menyelesaikan pendidikan S1 di STMIK Nusa Mandiri, jurusan Teknik Informatika dan S2 Ilmu Komputer di STMIK Nusa mandiri. Pada saat ini aktif mengajar di STMIK Nusa mandiri sebagai Dosen, minat dalam bidang Penelitian Data Mining dan Networking.

Andi Taufik M.Kom, Lahir di Bogor 30 November 1991. Lulus Sarjana 2014 dan Lulus Pasca Sarjana STMIK Nusa Mandiri tahun 2016. saat ini aktif mengajar di STMIK Nusa mandiri sebagai Dosen, minat Pada bidang Jaringan Komputer dan Data Mining.

Irwan Pratama Aprilianto S.Kom, menyelesaikan pendidikan S1 di STMIK Nusa Mandiri. bekerja di PT Maxindo Mitra Solusi sebagai NOC, tertarik dan minat pada bidang networking